## Projekti

U ovom modulu CroRIS-a dostupni su podaci o projektima migrirani iz Baze podataka projektnih aktivnosti u znanosti i visokom obrazovanju RH - POIROT te podaci o projektima koji su uneseni izravno u CroRIS.

Moguć je pregled svih podataka za projekte, pozive za natječaj i programe financiranja. Unos, izmjena i brisanje mogući su samo uz posebne ovlasti.

Do modula Projekti možete doći kroz padajući izbornik Sadržaja na glavnoj stranici CroRIS-a (slika 1.), kroz odabir gumba u donjem meniju (slika 2.) ili kroz pretraživanje po naslovu projekta u pretraživaču na glavnoj stranici (slika 3.).

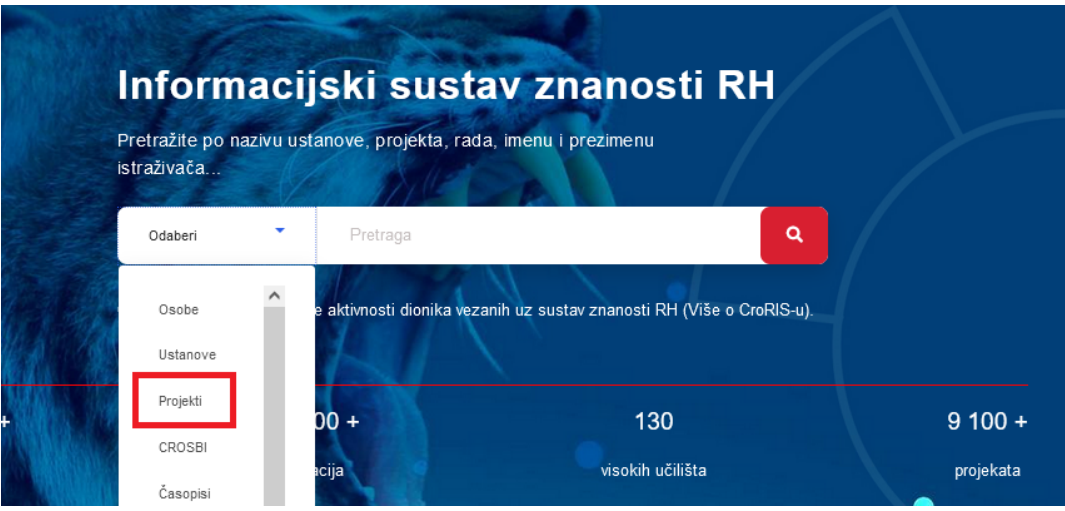

Slika 1. Početna stranica CroRIS-a s označenom poveznicom za modul Projekti

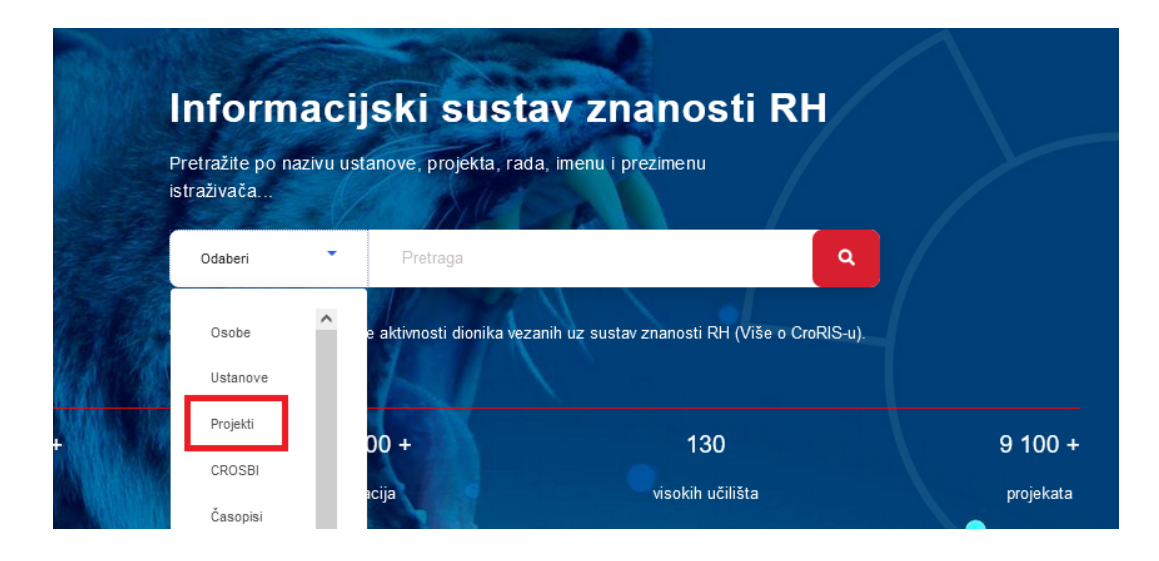

Slika 3. Početna stranica CroRIS-a s označenim načinom pretraživanja projekata

Početna stranica modula Projekti nudi izbornik za pregledavanje Projekata, Programa te Poziva za natječaje, gumb za unos novog projekta, kao i polje za pretraživanje projekata po nazivu, akronimu te šifri projekta. (Slika 4.)

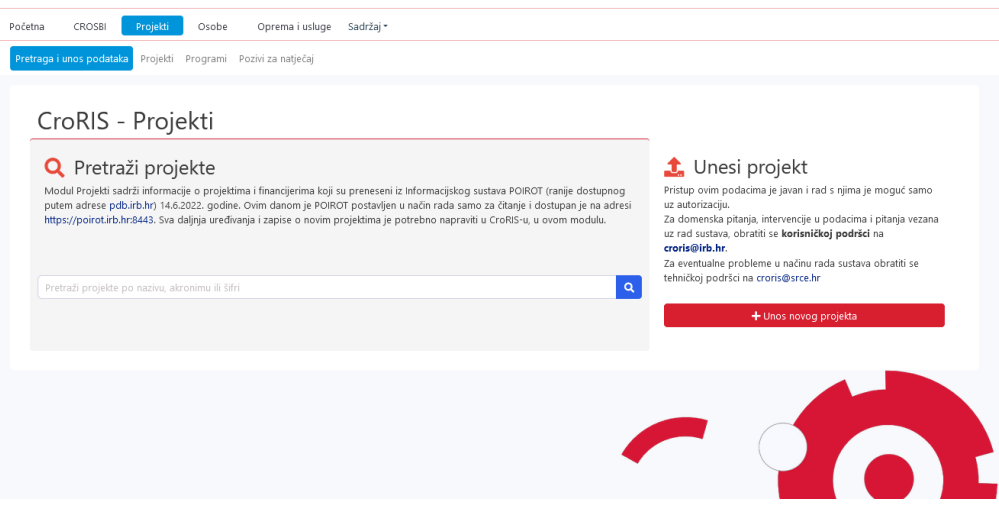

Slika 4. Početna stranica modula Projekti

U pregledu modula "Projekti", projekti su poredani abecednim redom. Korisnici mogu pritiskom na naslov stupca PROMIJENITI KRITERIJ SORTIRANJA (po nazivu, akronimu, trajanju ili vrsti projekta), bilo uzlazno ili silazno.

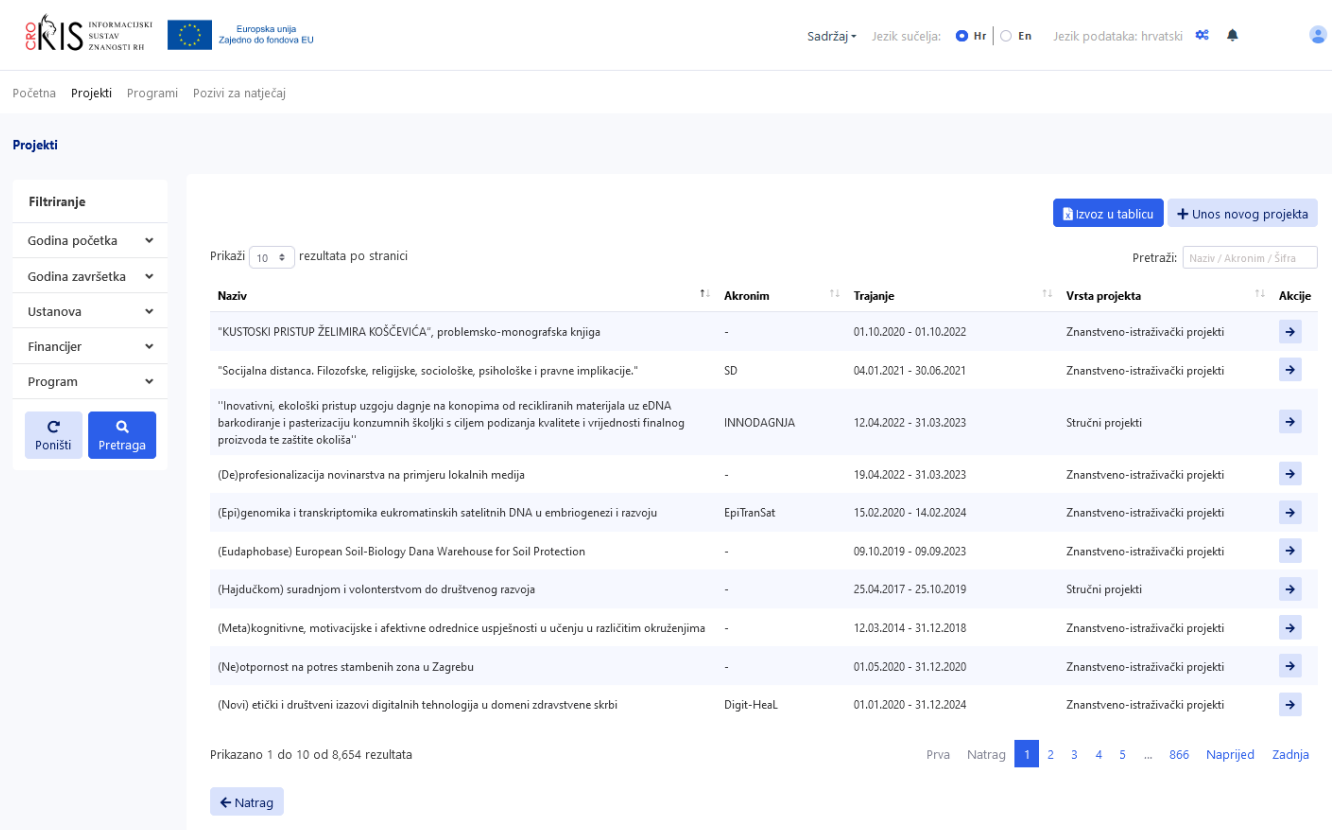

Slika 5. Stranica pregleda projekata

Svaki navedeni projekt može se pregledati klikom na gumb "Čitanje" u stupcu "Akcije". Ukoliko posjedujete ovlasti za uređivanje zapisa, uz gumb "Čitanje" u stupcu "Akcije" pojavljuje se i gumb za ažuriranje projekta.

S lijeve strane, filteri omogućuju filtriranje projekata po različitim vrijednostima. Polje za pretraživanje, smješteno s desne strane iznad popisa projekata, omogućuje pretragu po nazivu, akronimu ili šifri projekta.

Popis projekata generiran kroz pretragu i filtriranje može se izvesti u .xls format pritiskom na gumb "Izvoz u tablicu".

Na stranici pregleda naći ćete ponovno i gumb za unos novog projekta.